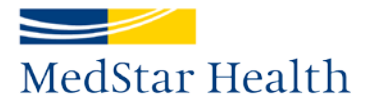

# **Manage Your Continuing Medical Education Credits with CloudCME™**

#### **Texting-In Your Attendance for a Regularly Scheduled Series (RSS) Activity**

*Examples of RSS activities include Grand Rounds, Tumor Boards, Case Conferences, Morbidity and Mortality Conferences, and Journal Clubs*

CloudCME™ is MedStar's web portal for managing CME. Use CloudCME™ to record your attendance for RSS activities via text message and access your transcript and certificates.

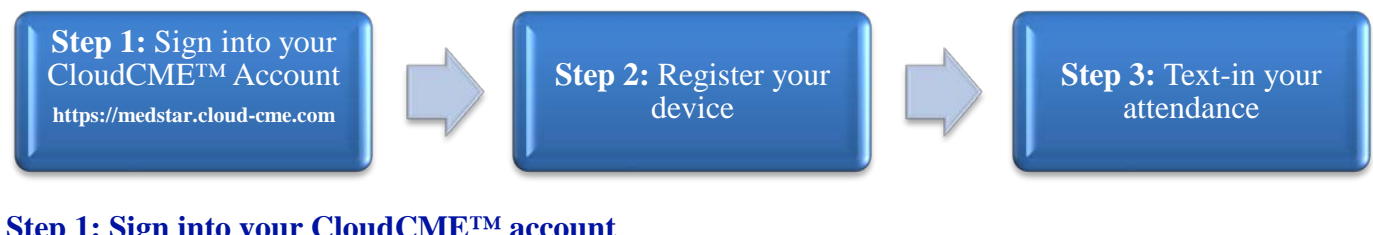

## **Step 1: Sign into your CloudCME™ account**

Go to [https://medstar.cloud-cme.com](https://medstar.cloud-cme.com/) and click "Sign In."

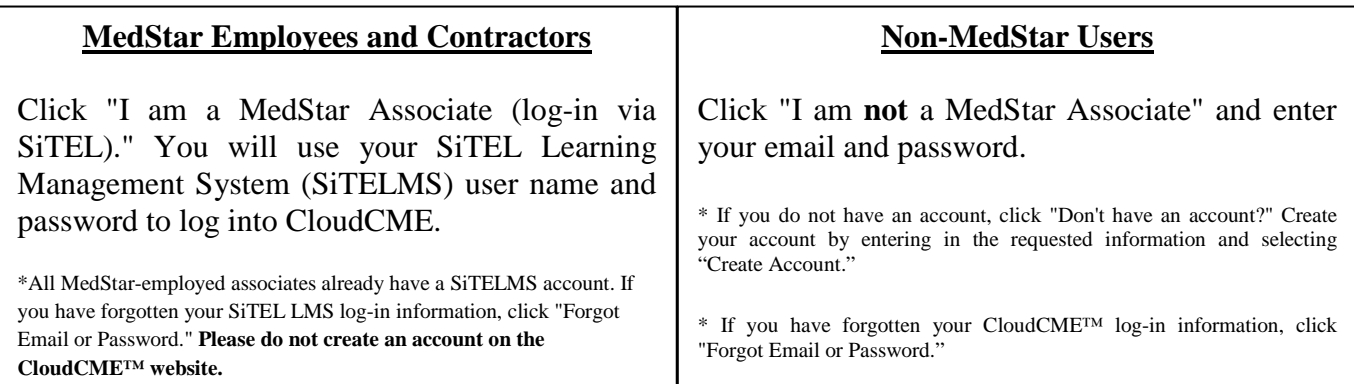

### **Step 2: Register your device**

You must first **register your device (cell phone, iPad, or tablet)** with CloudCME™. To register, text the email address that you use to sign into CloudCME™ to **202-796-7323**. You will receive a text message response: *"Thank you, your phone number has been updated."* Only one device can be paired with your account and your device only needs to be registered once.

#### **Step 3: Text-in your attendance**

To receive credit for attending a CME activity, text the four-digit number provided during the RSS activity to **202-796-7323**. You will receive a text message response confirming that your attendance has been recorded. The four digit number will be active 15 minutes before, during the activity, and 15 minutes after the activity. It is helpful to save the CloudCME™ phone number as a contact in your phone's contacts list (address book).

### **Who can I contact if I have questions?**

- For questions about accessing CloudCME™, contact the SiTEL Help Center at **877-748-3567** (Mon-Fri 8 AM to 5 PM) or at [helpdesk@email.sitel.org.](mailto:helpdesk@email.sitel.org)
- For questions related to other CME topics, contact [medstarcme@gmail.com.](mailto:medstarcme@gmail.com)